## **Як зареєструватися в Scopus?**

## **Реєстрація здійснюється через IP-адресу НЮУ імені Ярослава Мудрого на будь-який e-mail**

## 1. Заходимо на сайт: **[https://www.scopus.com](https://www.scopus.com/)**

2. Праворуч вгорі натисніть «**Создать учетную запись**»

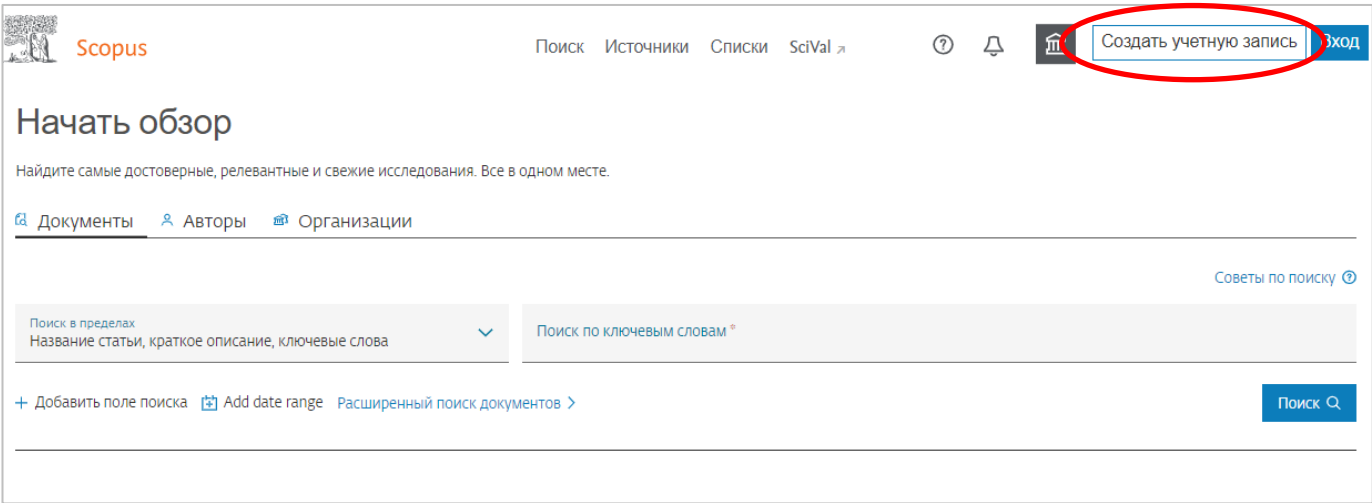

- 3. Введіть свої дані: адресу електронної пошти і натисніть продовжити.
- 4. Внесіть додаткову інформацію про себе (всі дані вводяться латиницею) та створіть пароль.

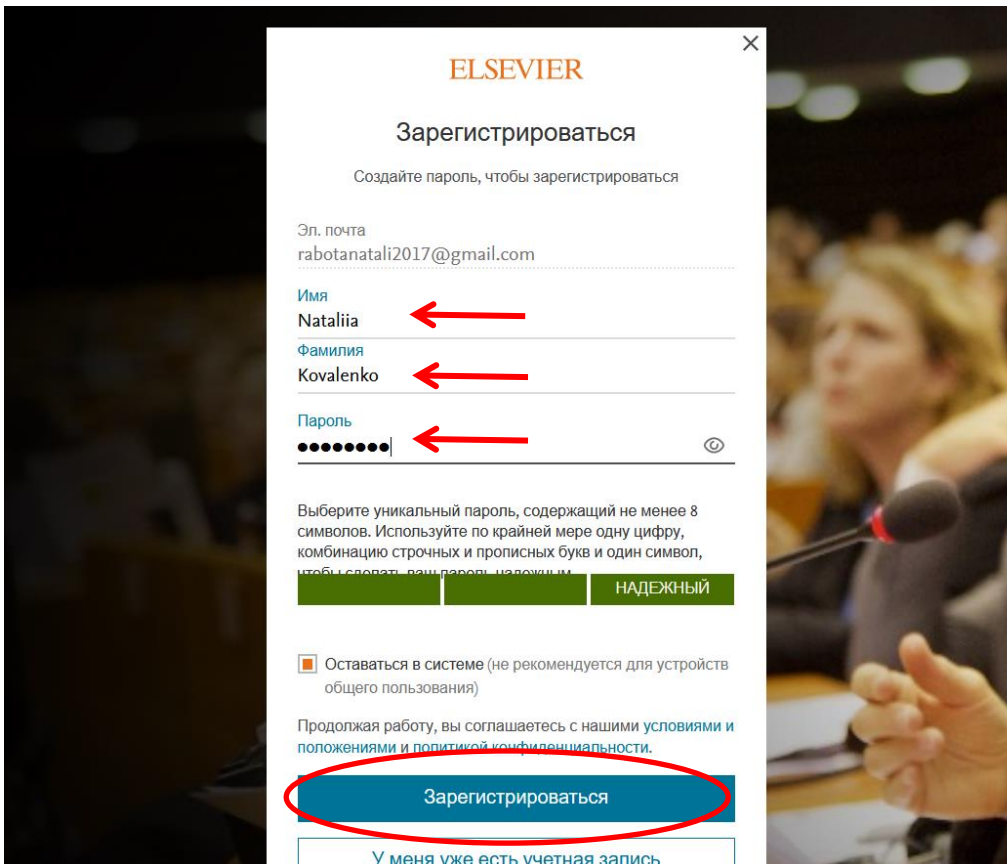

5. Натисніть «Зарегистрироваться»